**1. Download the Google Classroom App and click 'Get Started'**

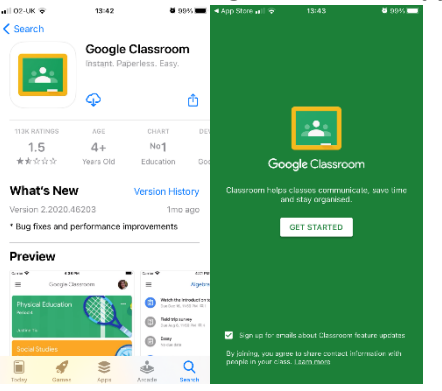

**2. Enter your child's email and password (sent via ParentMail).** 

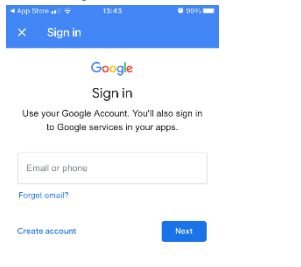

## **3. Read the user agreement and click accept**

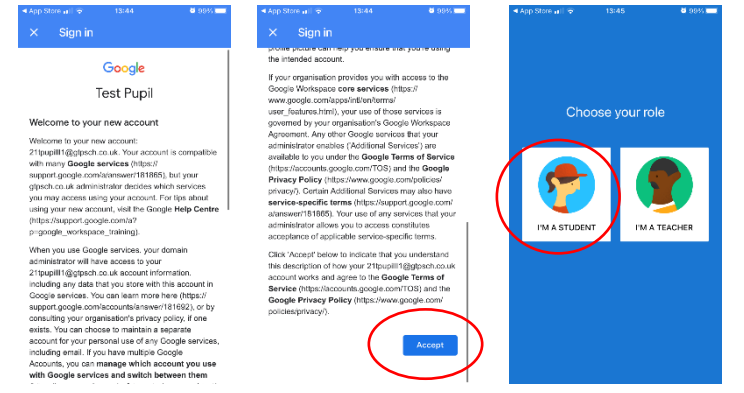

**4. Join the class by selecting 'Join'.** 

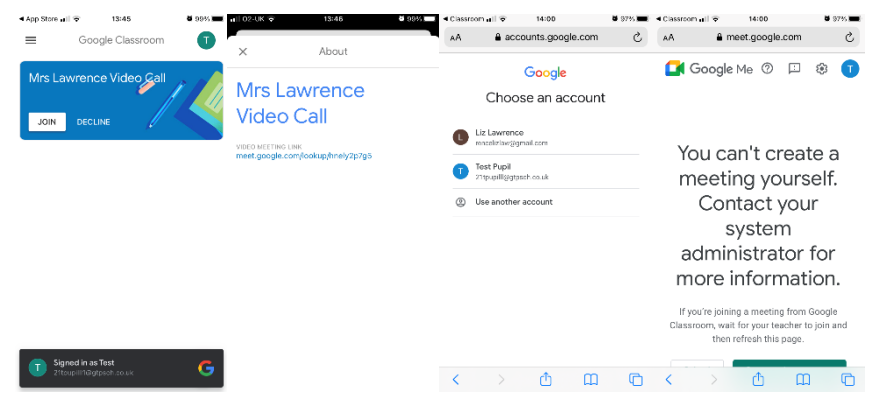

**5. You are now joined into the 'Video Call/Conversation group' class.** 

**If you need contact with the teacher, please use Tapestry or the class emails. Parents or children should not write messages on the class stream.**